# **Find Primary Contact and Support User(s) Education Management System (EMS)**

NMLS uses contact(s) listed in a Course Provider's EMS profile to communicate. This document highlights the contact options and how each is used by NMLS.

# **Contact Roles:**

*Primary Contact* - This is the person NMLS will send critical communications. The primary contact should be someone who can receive and respond to communications from NMLS, and/or route them appropriately within your company. The primary contact does not need to be a user of the EMS.

*Support User* - Support users have a username and password to login into the EMS to perform tasks such as submit credits, offerings, applications, or respond to Biometric Compliance Reviews (BCR).

*Support User designated as Admin* – Admin designation for a support user means that user has rights to manage other support users. The admin can create, edit, or remove support users. Only one support user is designated as admin.

## **Find Your Primary Contact:**

- 1. Log into the [Education Management System.](https://csbs.appiancloud.com/suite/)
- 2. Click the *Manage Course Provider* button in the left navigation panel.

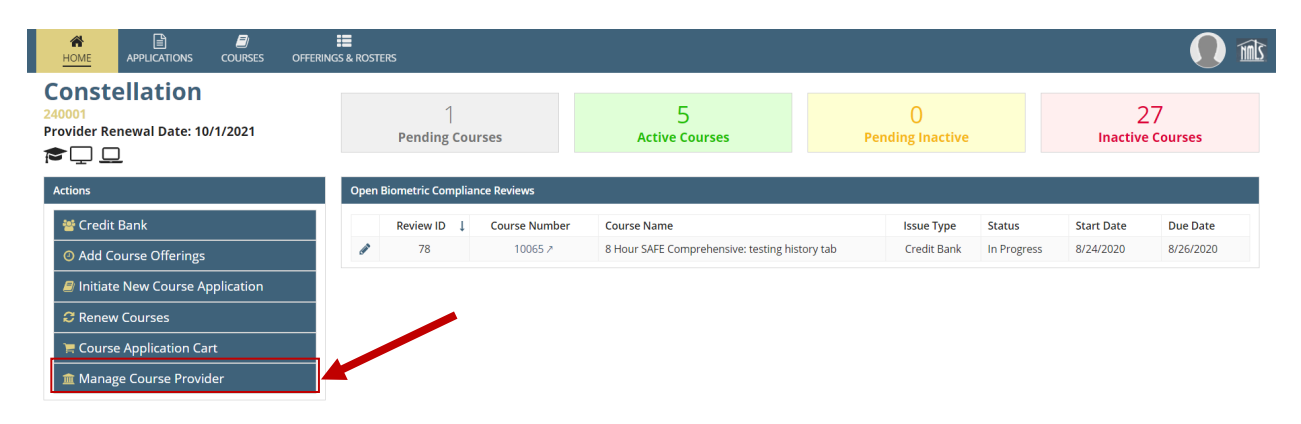

3. Click the *Business Information* link in the submenu to see **Primary Contact**.

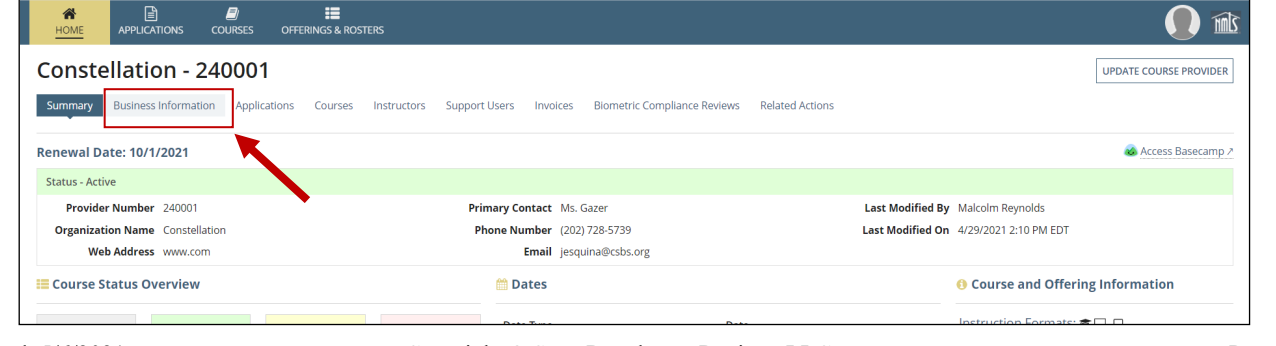

Updated: 5/6/2021 Copyright © State Regulatory Registry LLC Page 1 of 2

4. **Edit Primary Contact**. Click *Update Course Provider* to make edits. ALERT! NMLS uses the primary contact for critical communications. Choose someone who can be responsive.

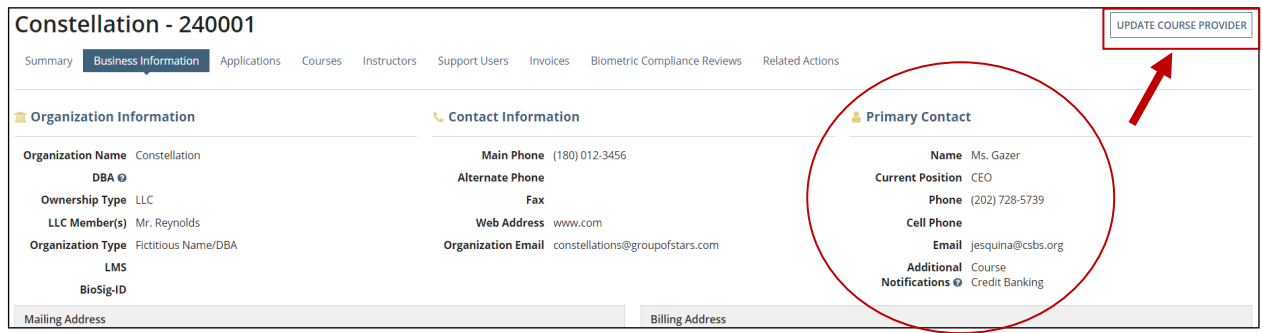

## **Find Your Support Users:**

- 5. Log into the [Education Management System.](https://csbs.appiancloud.com/suite/)
- 6. Click the *Manage Course Provider* button in the left navigation panel.
- 7. Click *Support Users* link in the submenu.

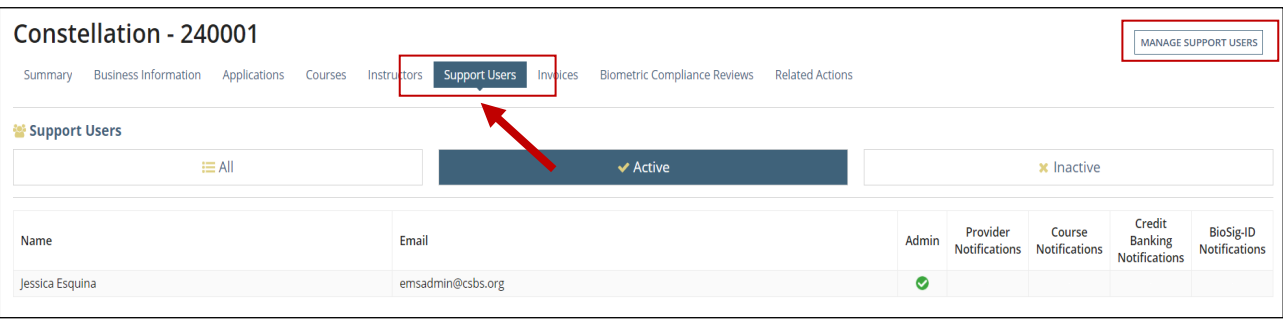

Green check mark shows which user is the Admin, and which notifications a user is selected to receive.

Notifications: Here is what each option means:

Provider = Reminders and receipts for Provider approval and record.

Course = Reminders and receipts for Course approval.

Credit Banking = Receipts for credit banking

BioSig-ID = Receive and responds to biometric compliance reviews (BCR). Biometric compliance reviews are related to the Biometric Identification tool required in online self-study courses.

- 8. The admin user can *Manage Support Users*. If you are not the admin, you will not see the Manage Support Users and cannot make changes.
- 9. See [Manage Support Users](https://mortgage.nationwidelicensingsystem.org/courseprovider/Course%20Provider%20Resources/Manage%20Support%20Users.pdf) for step-by-step instructions on adding, editing or removing a support user.

Questions or problems? Send to NMLS at nmls.ed1@csbs.org.